# **Report filters**

Every report in SQL Diagnostic Manager contains filters to allow you to select the information that you want included in your reports. If you want to return to the default filters after making some choices, click **Reset Filters** at the top of the report. Use the **Show Filters/Hide Filters** toggle depending on your preference

The following list includes all of the filters available, though each report contains different options.

#### **Case Insensitive**

Check whether you want SQL Diagnostic Manager to ignore query case for the report results.

#### **Chart Type**

Select the type of chart you want to convey your report results.

#### **Compare Server**

Optional. Select a SQL Server instance and period of time to compare statistics with your main selected Server and Period.

#### **Compare with same server**

Check whether you want to compare the same monitored SQL Server instance using a different metric or period.

#### **Database, Database Name**

Select or type the name of one or more databases on which you want to report.

#### **Forecast Type, Forecast Units**

Select the type of forecast and number of units to use for projecting future growth trends based on your expected growth rate and sample size.

## **Drive Name**

Select the drive within the monitored SQL Server instance on which you want to report.

#### **End Hour**

Select or type the end time of the range from which you want to report trends. SQL Diagnostic Manager includes trends through to the most recent collection time.

## **Include Batches/SQL Statements/Stored Procedures/System Databases**

Check whether you want to include batches, SQL statements, stored procedures, or system databases in your report results.

#### **Metric**

Select the metric you want to include in your report.

### **Min. Duration**

Select or type the minimum duration of the queries to display in your report.

# **Min. CPU/Executions/Reads/Writes**

Select or type the minimum number or size of CPU, executions, reads, or writes for the queries you want to display in your report.

## **Min. Bytes Read/Bytes Written/Data Size/Growth/Transactions**

Select or type the minimum number or size of bytes read or written per second, data size, growth, or transactions for the databases you want to display in your report.

#### **Number of Applications**

Select or type the number of database applications that you want included in your report.

## **Number of Databases/Servers**

Select or type the number of databases or monitored SQL Server instances you want included in your report.

## **Number of Queries**

Select or type the number of queries that you want returned in the report results.

## **Action**

Select an action type on which you want to report.

#### **Repository User**

Select a repository user by whom you want to filter your report.

#### **Workstation**

Select a workstation on which you want to report.

## **Workstation User**

Select a workstation user account used to access the workstation on which you want to report.

#### **Period**

Select the time range on which you want to report. Choose Custom Range to select the sample months, days, hours, or minutes on which you want to report. The sample choices depend on the type of report selected.

## **Range**

Displays the period of time selected for your report.

## **Sample**

Select the period of time between data points on the graphs that appear in your report. This selection also represents the most current information as of that particular point.

## **Search Item and Search Value**

Select up to four different items and their values to search for in your server inventory, and then type the value you want to search to find. Use a percent (%) character as a wildcard when specifying a Search Value.

#### **Server**

Select the monitored SQL Server instance or instances on which you want to report.

# **Show Problems Only**

Check whether you want to include only problems in your report results.

## **Signature Mode**

Check whether you want to group similar queries in your report results.

## **Start Time, Start Hour**

Select or type the start time for the range from which you want to report trends. SQL Diagnostic Manager includes trends through to the most recent collection time.

# **Tag**

Select a sample group for the report based on the [tags](http://wiki.idera.com/x/RwA1) that you assigned to those monitored SQL Server instances.

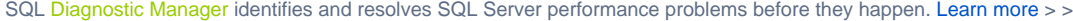

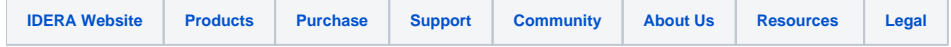